# Configurazioni iniziali per OSPF su un collegamento point-to-point  $\overline{\phantom{a}}$

# Sommario

[Introduzione](#page-0-0) **[Prerequisiti](#page-0-1) [Requisiti](#page-0-2)** [Componenti usati](#page-0-3) **[Convenzioni](#page-1-0)** [OSPF su un collegamento point-to-point con indirizzi IP su interfacce seriali](#page-1-1) [Esempio di rete](#page-1-2) **[Configurazioni](#page-1-3)** [OSPF su un collegamento point-to-point con interfacce senza numero](#page-2-0) [Esempio di rete](#page-2-1) **[Configurazioni](#page-3-0) [Verifica](#page-3-1)** [Verifica della configurazione di OSPF con indirizzi IP su interfacce seriali](#page-4-0) [Verifica della configurazione di OSPF con interfacce senza numero](#page-4-1) [Risoluzione dei problemi](#page-7-0) [Informazioni correlate](#page-7-1)

## <span id="page-0-0"></span>**Introduzione**

Nei collegamenti point-to-point, ad esempio HDLC (High-Level Data Link Control) e PPP (Point-to-Point Protocol), Open Shortest Path First (OSPF) viene eseguito come tipo di rete point-to-point. Questo tipo di rete è attivato per impostazione predefinita. In questo documento vengono illustrate alcune configurazioni di esempio per OSPF su un collegamento point-to-point. Gli altri tipi di rete supportati da OSPF sono Point to Multipoint, Broadcast e Non broadcast. Per verificare il tipo di rete di un'interfaccia con OSPF, usare il comando show ip ospf interface.

Gli esempi spiegati in questo documento funzionano sia con gli incapsulamenti HDLC che PPP.

# <span id="page-0-1"></span>**Prerequisiti**

### <span id="page-0-2"></span>**Requisiti**

I lettori di questo documento devono avere alcune conoscenze base del protocollo di routing OSPF. Per ulteriori informazioni sul protocollo di routing OSPF, consultare la documentazione [Open Shortest Path First.](//www.cisco.com/en/US/docs/internetworking/technology/handbook/OSPF.html)

### <span id="page-0-3"></span>Componenti usati

Le informazioni di questo documento si applicano a queste versioni software e hardware.

- Cisco 2500 router
- Software Cisco IOS<sup>®</sup> versione 12.2(27) in esecuzione sui router

Le informazioni discusse in questo documento fanno riferimento a dispositivi usati in uno specifico ambiente di emulazione. Su tutti i dispositivi menzionati nel documento la configurazione è stata ripristinata ai valori predefiniti. Se la rete è operativa, valutare attentamente eventuali conseguenze derivanti dall'uso dei comandi.

### <span id="page-1-0"></span>**Convenzioni**

Per ulteriori informazioni sulle convenzioni usate, consultare il documento [Cisco sulle convenzioni](//www.cisco.com/en/US/tech/tk801/tk36/technologies_tech_note09186a0080121ac5.shtml) [nei suggerimenti tecnici](//www.cisco.com/en/US/tech/tk801/tk36/technologies_tech_note09186a0080121ac5.shtml).

# <span id="page-1-1"></span>OSPF su un collegamento point-to-point con indirizzi IP su interfacce seriali

In questa sezione vengono presentate le informazioni che è possibile utilizzare per configurare i router che eseguono OSPF e sono connessi tramite un collegamento seriale point-to-point con l'uso dell'incapsulamento HDLC con indirizzi IP configurati sulle interfacce seriali.

Nota: per ulteriori informazioni sui comandi menzionati in questo documento, usare lo [strumento di](//tools.cisco.com/Support/CLILookup/cltSearchAction.do) [ricerca dei comandi](//tools.cisco.com/Support/CLILookup/cltSearchAction.do) (solo utenti [registrati](//tools.cisco.com/RPF/register/register.do)).

### <span id="page-1-2"></span>Esempio di rete

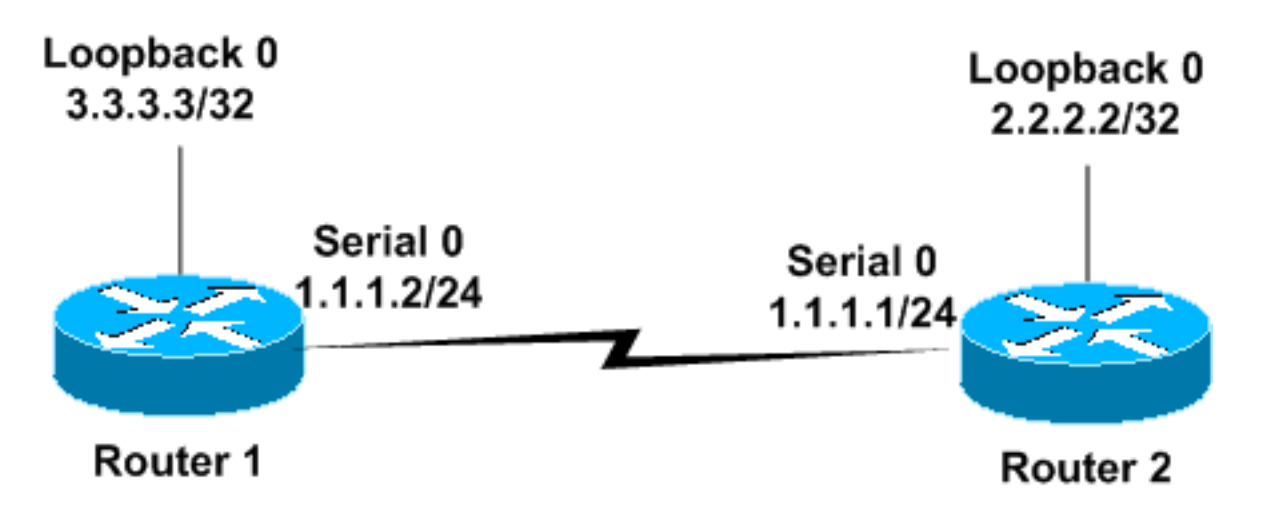

### <span id="page-1-3"></span>**Configurazioni**

Questa sezione utilizza le seguenti configurazioni.

- Router1
- Router2

Router1 Router1

```
!
interface Loopback0
   ip address 3.3.3.3 255.255.255.255
!
interface Serial0
 ip address 1.1.1.2 255.255.255.0
!
router ospf 1
network 1.1.1.0 0.0.0.255 area 0
!--- Configures the Serial Interface S0 under OSPF area
0. !
Router2
Router2
!
interface Loopback0
 ip address 2.2.2.2 255.255.255.255
!
interface Serial0
 ip address 1.1.1.1 255.255.255.0
 clockrate 2000000
!
router ospf 1
network 1.1.1.0 0.0.0.255 area 0
!--- Configures the Serial Interface S0 under OSPF area
```
# <span id="page-2-0"></span>OSPF su un collegamento point-to-point con interfacce senza numero

In questa sezione vengono presentate le informazioni che è possibile utilizzare per configurare i router che eseguono OSPF come protocollo di routing e che sono connessi tramite un collegamento seriale point-to-point con incapsulamento PPP e con interfacce seriali senza numero. Le interfacce seriali senza numero sono interfacce che non dispongono di un proprio indirizzo IP. Queste interfacce prendono in prestito l'indirizzo IP da un'altra interfaccia sul router su cui è configurato un indirizzo IP. Per ulteriori informazioni sulle interfacce seriali senza numero, consultare il documento sulla [descrizione e configurazione del comando ip senza numero.](//www.cisco.com/en/US/tech/tk648/tk362/technologies_tech_note09186a0080094e8d.shtml)

Nota: per ulteriori informazioni sui comandi menzionati in questo documento, usare lo [strumento di](//tools.cisco.com/Support/CLILookup/cltSearchAction.do) [ricerca dei comandi](//tools.cisco.com/Support/CLILookup/cltSearchAction.do) (solo utenti [registrati](//tools.cisco.com/RPF/register/register.do)).

#### <span id="page-2-1"></span>Esempio di rete

*0..*

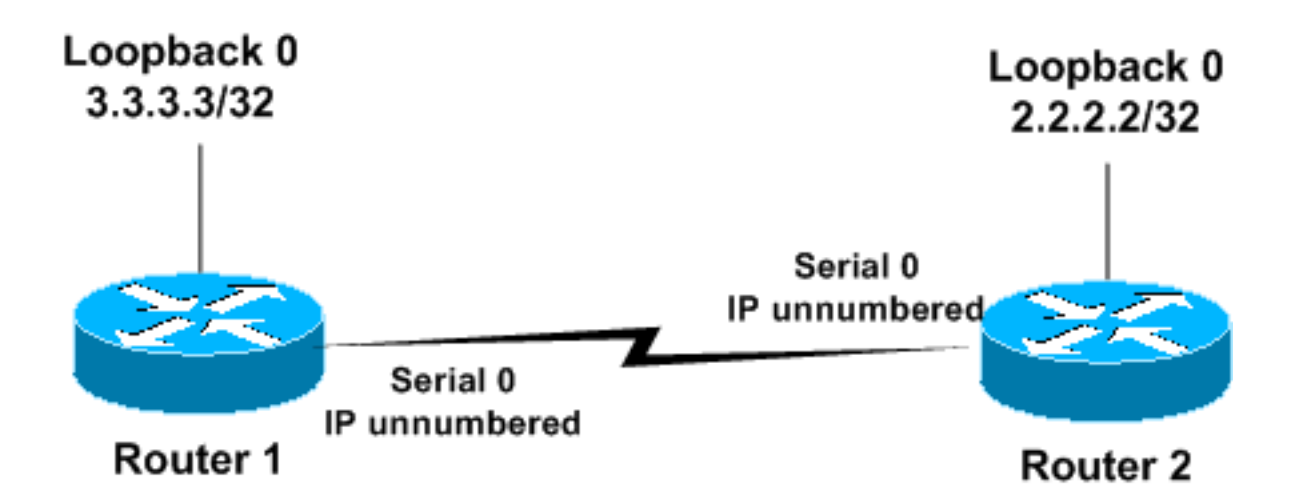

### <span id="page-3-0"></span>**Configurazioni**

Questa sezione utilizza le seguenti configurazioni.

- Router1
- Router<sub>2</sub>

## Router1

```
!
interface Loopback0
 ip address 3.3.3.3 255.255.255.255
!
interface Serial0
 ip unnumbered loopback 0
!--- Configures Serial 0 as an unnumbered interface.
encapsulation ppp !--- Configures the Encapsulation on
the interface as PPP. ! router ospf 1 network 3.3.3.0
0.0.0.255 area 0 !--- Configures the Loopback Interface
L0 under OSPF area 0. !
Router2
!
interface Loopback0
 ip address 2.2.2.2 255.255.255.255
!
interface Serial0
 ip unnumbered loopback 0
!--- Configures Serial 0 as an unnumbered interface.
encapsulation ppp !--- Configures the Encapsulation on
the interface as PPP. ! router ospf 1 network 2.2.2.0
0.0.0.255 area 0 !--- Configures the Loopback Interface
L0 under OSPF area 0.. !
```
# <span id="page-3-1"></span>**Verifica**

Le informazioni contenute in questa sezione permettono di verificare che la configurazione funzioni correttamente.

Alcuni comandi show sono supportati dallo [strumento Output Interpreter \(solo utenti](https://www.cisco.com/cgi-bin/Support/OutputInterpreter/home.pl) [registrati\); lo](//tools.cisco.com/RPF/register/register.do)

[strumento permette di visualizzare un'analisi dell'output del comando](//tools.cisco.com/RPF/register/register.do) show.

#### <span id="page-4-0"></span>Verifica della configurazione di OSPF con indirizzi IP su interfacce seriali

Questo è l'output del comando show ip ospf neighbors restituito dal router1.

Router1#**show ip ospf neighbor** Neighbor ID Pri State Dead Time Address Interface 2.2.2.2 1 FULL/ - 00:00:32 1.1.1.1 Serial 0

Questo output mostra che il router1 ha un router adiacente con ID 2.2.2.2 ed è completamente adiacente al router adiacente. L'indirizzo 1.1.1.1 è l'indirizzo IP dell'interfaccia Serial0 sul router2.

Per ulteriori informazioni sul comando show ip ospf neighbor, consultare il documento [What Does](//www.cisco.com/en/US/tech/tk365/technologies_tech_note09186a0080094a85.shtml) [the](//www.cisco.com/en/US/tech/tk365/technologies_tech_note09186a0080094a85.shtml) [s](//www.cisco.com/en/US/tech/tk365/technologies_tech_note09186a0080094a85.shtml)how ip ospf neighbors [Command Reveal?](//www.cisco.com/en/US/tech/tk365/technologies_tech_note09186a0080094a85.shtml)

Questo è l'output del comando show ip ospf interface serial 0 sul router1. Questo output mostra il tipo di rete OSPF per l'interfaccia Serial0 come point-to-point.

Router1# **show ip ospf interface serial 0** Serial0 is up, line protocol is up Internet Address 1.1.1.2/24, Area 0 Process ID 1, Router ID 3.3.3.3, **Network Type POINT\_TO\_POINT**, Cost: 64 Transmit Delay is 1 sec, State POINT\_TO\_POINT, Timer intervals configured, Hello 10, Dead 40, Wait 40, Retransmit 5 Hello due in 00:00:05 Index 1/1, flood queue length 0 Next 0x0(0)/0x0(0) Last flood scan length is 1, maximum is 1 Last flood scan time is 0 msec, maximum is 0 msec Neighbor Count is 1, Adjacent neighbor count is 1 Adjacent with neighbor 2.2.2.2 Suppress hello for 0 neighbor(s)

Analogamente, in questo esempio viene visualizzato l'output del comando show ip ospf neighbors e del comando show ip ospf interface sul router2.

Router2# **show ip ospf neighbor** Neighbor ID Pri State Dead Time Address Interface 3.3.3.3 1 FULL/ - 00:00:32 1.1.1.2 Serial0 Router2# **show ip ospf interface serial 0** Serial0 is up, line protocol is up Internet Address 1.1.1.1/24, Area 0 Process ID 1, Router ID 2.2.2.2, **Network Type POINT\_TO\_POINT**, Cost: 64 Transmit Delay is 1 sec, State POINT\_TO\_POINT, Timer intervals configured, Hello 10, Dead 40, Wait 40, Retransmit 5 Hello due in 00:00:05 Index 1/1, flood queue length 0 Next 0x0(0)/0x0(0) Last flood scan length is 1, maximum is 1 Last flood scan time is 0 msec, maximum is 0 msec Neighbor Count is 1, Adjacent neighbor count is 1 Adjacent with neighbor 3.3.3.3 Suppress hello for 0 neighbor(s)

#### <span id="page-4-1"></span>Verifica della configurazione di OSPF con interfacce senza numero

Il comando show ip ospf neighbors su Router1 e Router2 conferma l'adiacenza completa. Questo output mostra il tipo di rete OSPF per l'interfaccia Serial0 come point-to-point. Si noti inoltre che l'indirizzo Internet dell'interfaccia seriale di entrambi i router è 0.0.0.0. Infatti, un indirizzo IP viene preso in prestito dall'interfaccia di loopback (in questo caso) in virtù del comando ip unnumber.

Router1#**show ip ospf neighbor** Neighbor ID Pri State Dead Time Address Interface 2.2.2.2 1 FULL/ - 00:00:37 2.2.2.2 Serial0 Router1# **show ip ospf interface serial 0** Serial0 is up, line protocol is up Internet Address **0.0.0.0**/24, Area 0 Process ID 1, Router ID 3.3.3.3, Network Type POINT TO POINT, Cost: 64 Transmit Delay is 1 sec, State POINT TO POINT, Timer intervals configured, Hello 10, Dead 40, Wait 40, Retransmit 5 Hello due in 00:00:08 Index 2/2, flood queue length 0 Next 0x0(0)/0x0(0) Last flood scan length is 1, maximum is 1 Last flood scan time is 0 msec, maximum is 0 msec Neighbor Count is 1, Adjacent neighbor count is 1 Adjacent with neighbor 2.2.2.2 Suppress hello for 0 neighbor(s)

In questo esempio viene visualizzato l'output dei comandi show ip ospf neighbors e show ip ospf interface serial 0 sul router2.

Router2#**show ip ospf neighbor** Neighbor ID Pri State Dead Time Address Interface 3.3.3.3 1 FULL/ - 00:00:30 3.3.3.3 Serial0 Router2# **show ip ospf interface serial 0** Serial0 is up, line protocol is up Internet Address **0.0.0.0**/24, Area 0 Process ID 1, Router ID 2.2.2.2, **Network Type POINT TO POINT**, Cost: 64 Transmit Delay is 1 sec, State POINT TO POINT, Timer intervals configured, Hello 10, Dead 40, Wait 40, Retransmit 5 Hello due in 00:00:08 Index 2/2, flood queue length 0 Next 0x0(0)/0x0(0) Last flood scan length is 1, maximum is 1 Last flood scan time is 0 msec, maximum is 0 msec Neighbor Count is 1, Adjacent neighbor count is 1 Adjacent with neighbor 3.3.3.3 Suppress hello for 0 neighbor(s)

In questo esempio viene mostrato l'output del comando show ip route sul router1 con incapsulamento PPP e l'uso di interfacce senza numero.

Router1#**show ip route** Codes: C - connected, S - static, I - IGRP, R - RIP, M - mobile, B - BGP D - EIGRP, EX - EIGRP external, O - OSPF, IA - OSPF inter area N1 - OSPF NSSA external type 1, N2 - OSPF NSSA external type 2 E1 - OSPF external type 1, E2 - OSPF external type 2, E - EGP i - IS-IS, su - IS-IS summary, L1 - IS-IS level-1, L2 - IS-IS level-2 ia - IS-IS inter area, \* - candidate default, U - per-user static route o - ODR, P - periodic downloaded static route

Gateway of last resort is not set

**2.0.0.0/32** is subnetted, 1 subnets

C 2.2.2.2 is directly **connected, Serial0**

**3.0.0.0/32** is subnetted, 1 subnets

C 3.3.3.3 is directly connected, Loopback0

In questo esempio viene visualizzato l'output del comando show ip route sul router 2 con incapsulamento PPP e l'uso di interfacce senza numero.

```
Router2#show ip route
Codes: C - connected, S - static, I - IGRP, R - RIP, M - mobile, B - BGP
       D - EIGRP, EX - EIGRP external, O - OSPF, IA - OSPF inter area
       N1 - OSPF NSSA external type 1, N2 - OSPF NSSA external type 2
       E1 - OSPF external type 1, E2 - OSPF external type 2, E - EGP
        i - IS-IS, su - IS-IS summary, L1 - IS-IS level-1, L2 - IS-IS level-2
        ia - IS-IS inter area, * - candidate default, U - per-user static route
        o - ODR, P - periodic downloaded static route
```
Gateway of last resort is not set

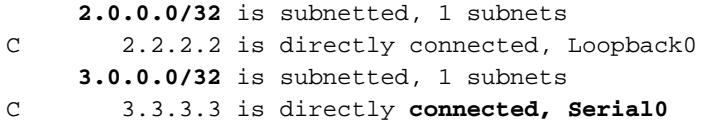

In questo esempio viene visualizzato l'output del comando show ip route sul router1 con HDLC di incapsulamento e l'uso di interfacce senza numero.

```
Router1#show ip route
Codes: C - connected, S - static, I - IGRP, R - RIP, M - mobile, B - BGP
       D - EIGRP, EX - EIGRP external, O - OSPF, IA - OSPF inter area
       N1 - OSPF NSSA external type 1, N2 - OSPF NSSA external type 2
       E1 - OSPF external type 1, E2 - OSPF external type 2, E - EGP
       i - IS-IS, su - IS-IS summary, L1 - IS-IS level-1, L2 - IS-IS level-2
        ia - IS-IS inter area, * - candidate default, U - per-user static route
        o - ODR, P - periodic downloaded static route
Gateway of last resort is not set
      2.0.0.0/32 is subnetted, 1 subnets
```
**O** 2.2.2.2 [110/65] via 2.2.2.2, 00:00:08, Serial0 3.0.0.0/32 is subnetted, 1 subnets C 3.3.3.3 is directly connected, Loopback0

In questo esempio viene visualizzato l'output del comando show ip route sul router2 con HDLC di incapsulamento e l'uso di interfacce senza numero.

```
Router1#show ip route
Codes: C - connected, S - static, I - IGRP, R - RIP, M - mobile, B - BGP
       D - EIGRP, EX - EIGRP external, O - OSPF, IA - OSPF inter area
       N1 - OSPF NSSA external type 1, N2 - OSPF NSSA external type 2
       E1 - OSPF external type 1, E2 - OSPF external type 2, E - EGP
        i - IS-IS, su - IS-IS summary, L1 - IS-IS level-1, L2 - IS-IS level-2
        ia - IS-IS inter area, * - candidate default, U - per-user static route
        o - ODR, P - periodic downloaded static route
```
Gateway of last resort is not set

```
 2.0.0.0/32 is subnetted, 1 subnets
C 2.2.2.2 is directly connected, Loopback0
      3.0.0.0/32 is subnetted, 1 subnets
```
**O** 3.3.3.3 [110/65] via 3.3.3.3, 00:01:28, Serial0

Nota: l'output del comando show ip route potrebbe essere diverso tra gli incapsulamenti PPP e HDLC quando sulle interfacce seriali viene utilizzata una configurazione IP senza numero. Il protocollo PPP installa un percorso host all'indirizzo IP utilizzato sull'interfaccia seriale all'altra estremità come rete a connessione diretta. Se lo stesso prefisso viene appreso anche tramite OSPF come in questa configurazione, viene visualizzato solo come route connessa (come mostrato in questo show ip route output). Questo perché le route connesse hanno una distanza amministrativa inferiore rispetto a OSPF e sono preferite. È possibile modificare questo comportamento quando si esegue il comando no peer neighbors-route nelle interfacce seriali, che impedisce l'installazione di una route host e la tratta come route OSPF.

Ciò non è vero per HDLC, in quanto non installa un percorso host. Quando si utilizza un indirizzo IP non numerato, HDLC installa una route OSPF per l'indirizzo sull'altra estremità.

# <span id="page-7-0"></span>Risoluzione dei problemi

Per informazioni sulla risoluzione dei problemi relativi a OSPF, vedere [Risoluzione dei problemi](//www.cisco.com/en/US/tech/tk365/technologies_tech_note09186a00800949f7.shtml) [relativi a OSPF.](//www.cisco.com/en/US/tech/tk365/technologies_tech_note09186a00800949f7.shtml)

# <span id="page-7-1"></span>Informazioni correlate

- [Router OSPF connessi da un collegamento point-to-multipoint](//www.cisco.com/en/US/tech/tk365/technologies_configuration_example09186a00801ec9ea.shtml?referring_site=bodynav)
- [Router OSPF connessi da un collegamento seriale senza numero](//www.cisco.com/en/US/tech/tk365/technologies_configuration_example09186a00801ec9e0.shtml?referring_site=bodynav)
- [Stati router adiacenti OSPF](//www.cisco.com/en/US/tech/tk365/technologies_tech_note09186a0080093f0e.shtml?referring_site=bodynav)
- [Pagina di supporto per la tecnologia OSPF](//www.cisco.com/en/US/tech/tk365/tk480/tsd_technology_support_sub-protocol_home.html?referring_site=bodynav)
- [Descrizione e configurazione del comando ip senza numero](//www.cisco.com/en/US/tech/tk648/tk362/technologies_tech_note09186a0080094e8d.shtml?referring_site=bodynav)
- [Documentazione e supporto tecnico Cisco Systems](//www.cisco.com/cisco/web/support/index.html?referring_site=bodynav)